# **Flux de données ouverts**

Publié: 2023-09-19

Un flux de données ouvert (ODS) est un canal par lequel vous pouvez envoyer des données métriques spécifiques d'un capteur à un système tiers externe. Par exemple, vous pouvez vouloir stocker ou analyser des données métriques avec un outil distant, tel que Splunk, MongoDB ou Amazon Web Services (AWS).

L'envoi de données via un flux de données ouvert est une procédure en deux étapes. Tout d'abord, vous configurez une connexion au système cible qui recevra les données.

Vous configurez une cible ODS via les paramètres d'administration, ce qui nécessite un compte d'utilisateur disposant de privilèges d'administration du système et de l'accès

. Vous

pouvez configurer jusqu'à 16 connexions ODS pour chacun des types de cibles suivants

:

- HTTP
- Kafka
- MongoDB
- Syslog
- Données brutes

La page Open Data Streams des paramètres d'administration affiche les cibles configurées, organisées par type, comme dans la figure suivante :

# Open Data Streams

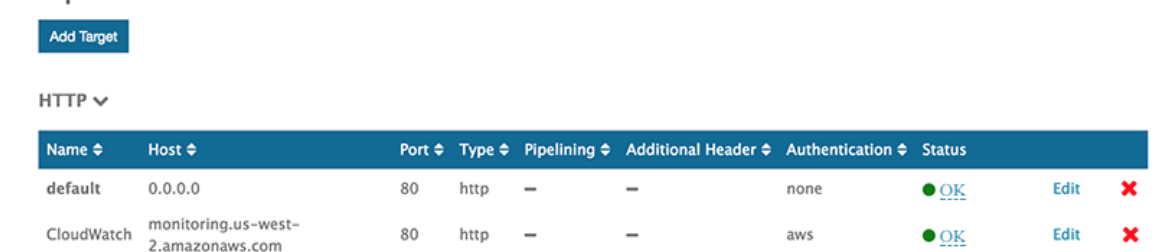

Chaque cible affiche les paramètres de configuration spécifiés et vous permet de vérifier l'état de la connexion, ainsi que de modifier ou de supprimer la cible

## **État**

.

La colonne Status (État) affiche "OK" si le système ExtraHop est en mesure de se connecter à la cible. Dans le cas contraire, l'état est "Erreur" ou "Hors ligne".

Survolez l'état pour afficher les détails de la connexion. S'il n'y a pas de déclencheur ODS correspondant ou si le déclencheur n'est pas en cours d'exécution, la fenêtre affiche un état inactif. Si la connexion est active, la fenêtre affiche des mesures telles que le nombre de messages et d'octets envoyés et reçus et le nombre de tentatives de connexion, comme dans la figure suivante :

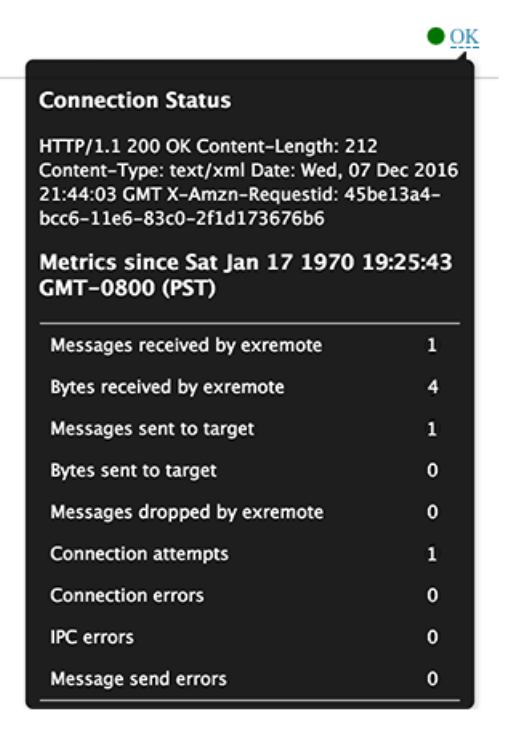

Les demandes d'un déclencheur ODS pour transmettre des données à la cible sont asynchrones ; il n'y a pas de prise en charge du traitement des réponses pour vérifier le succès d'une demande. Les détails de la connexion peuvent vous aider à vérifier que le déclencheur ODS est en cours d'exécution et que les données sont transmises avec succès.

#### **Modifier**

Vous pouvez modifier tous les paramètres de la cible, à l'exception du nom de la cible. Le nom de la cible étant référencé par le déclencheur qui spécifie les données à envoyer via le flux de données ouvert, cette restriction permet de réduire les erreurs.

#### **Supprimer**

Lorsque vous supprimez une cible, il est important de supprimer ou d'inactiver également le déclencheur ODS correspondant ; dans le cas contraire, le déclencheur continue à s'exécuter et à consommer des ressources.

Après avoir configuré une cible ODS, vous devez créer un déclencheur qui spécifie les données à gérer par le biais du flux.

Par exemple,

après avoir créé une cible HTTP, vous pouvez créer un déclencheur qui collecte le temps de traitement des réponses HTTP sur une poignée de périphériques, puis envoie les données métriques à la cible.

Pour plus d'informations, voir [Classes de flux de données ouvert](https://docs.extrahop.com/fr/9.4/extrahop-trigger-api/#classes-de-flux-de-donn�es-ouvert) d' dans le site [Référence API ExtraHop](https://docs.extrahop.com/9.4/extrahop-trigger-api/) [Trigger](https://docs.extrahop.com/9.4/extrahop-trigger-api/) **⊠**.

## **Sujets connexes**

- [Configuration d'une cible HTTP pour un flux de données ouvert](https://docs.extrahop.com/fr/9.4/ods-http) E
- [Configurer une cible Kafka pour un flux de données ouvert](https://docs.extrahop.com/fr/9.4/ods-kafka)
- [Configurer une cible MongoDB pour un flux de données ouvert](https://docs.extrahop.com/fr/9.4/ods-mongodb) E
- [Configuration d'une cible de données brutes pour un flux de données ouvert](https://docs.extrahop.com/fr/9.4/ods-raw)  $\mathbb{F}$
- [Configuration d'une cible syslog pour un flux de données ouvert](https://docs.extrahop.com/fr/9.4/ods-syslog) E
- Essayez la présentation de l'ODS : [Configurer un flux de données ouvert pour envoyer des données](https://docs.extrahop.com/fr/9.4/walk-ods) [métriques à AWS Cloudwatch](https://docs.extrahop.com/fr/9.4/walk-ods) E